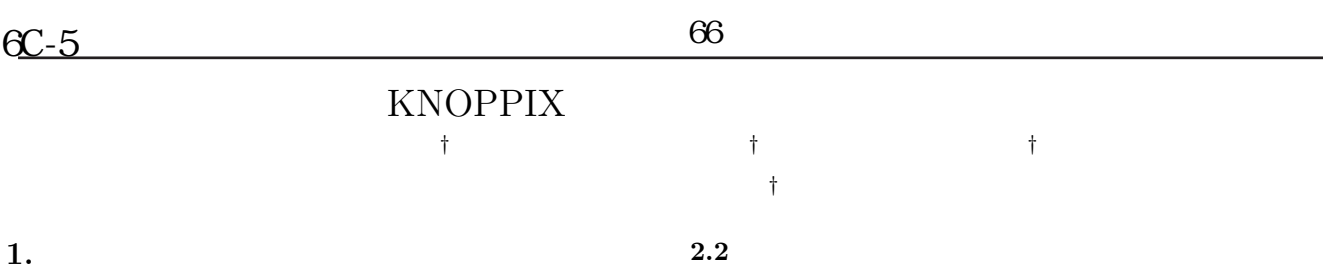

ために重要である. プログラミング演習などの予習や復  $PC$ ソフトウェアをインストールする必要がある. しかし,ソ  $JSP$  $3$ KNOPPIX の際に行った作業を以下に述べる.

PC and  $P<sub>0</sub>$ .  $PC$ か動作確認をした. この時,発生する問題はソフトウェ CD-ROM

.  $PC$ いる. そのため本学の学生の多くは,学校以外で予習や . この問題には,テンポラリファイルなどをメモリ上 に作成できるような工夫などのような工夫などのような いくだい こうしょうかい こうしょうかい  $8$  $\overline{2}$   $\overline{2}$ 

復習を行えていないのが現状である.  $CD$ OS KNOPPIX[1] 復習ができる学習環境の構築と実践を行った. 本稿では, KNOPPIX 利用しなくてはならない. そこで,データ保存用の媒体 を見ることになることができます。

 $3$ た実践について報告する. 2. KNOPPIX たちには、そのため、そのため、そのため、そのため、そのため、

 $\begin{tabular}{ll} \bf{KNOPPIX} & \bf{CD-ROM} \end{tabular}$  $1$  CD ハードディスクにインストールされている OS に関係な CD Linux . そこで,必要なデータを全て圧縮し分割するための えるような環境を整えた. 3.

ションである.  $2.1$  $3 \times 36$  $(1 2)$  KNOPPIX  $5$   ${\rm JSP}$  $36$ PIX  $\blacksquare$ **3.1** KNOPPIX KNOPPIX

e a  $e$  $3 \text{ JSP}$  JSP JSP  $\sim$  2  $\mathcal{L}_\mathcal{D}$ . これらの演習を行う. これらの演習を行う. これらの演習を行う. これらの演習を行う. これらの演習を行う.  $JSP$ Web  $4$   $4$ KNOPPIX 1  $1$ KNOPPIX したか」という意味をしているのは、「情報」という意味をしているのは、  $14\% (5)$ あった. また,学習環境を整えることのできない学習者 4 $\frac{40-5}{1}$  66<br>  $\frac{1}{1}$  82<br>
1.<br>
1.<br>
1.<br>
1.<br>
2.2<br>
1.<br>
2.2<br>
PC<br>
PC<br>  $\frac{2}{1}$  RNOPPIX<br>
PC<br>  $\frac{2}{1}$  RNOPPIX<br>
3.<br>
2. KNOPPIX<br>
EXOPPIX<br>
EXOPPIX<br>
EXOPPIX<br>
CD<br>  $\frac{1}{1}$  CD<br>
CD<br>
CD<br>
Thus:<br>
2.<br>
2.<br>
2.<br>
2.<br>
2.<br>
2.<br>
2.<br>
2.<br>

A Case Study of the KNOPPIX for the Educational Use *†*Takahiro Kawato Hitoshi Sasaki and Makoto Takeya Faculty of Engineering Takushoku University

 $94\% (29)$  KNOPPIX

 $\frac{3}{4}$ 

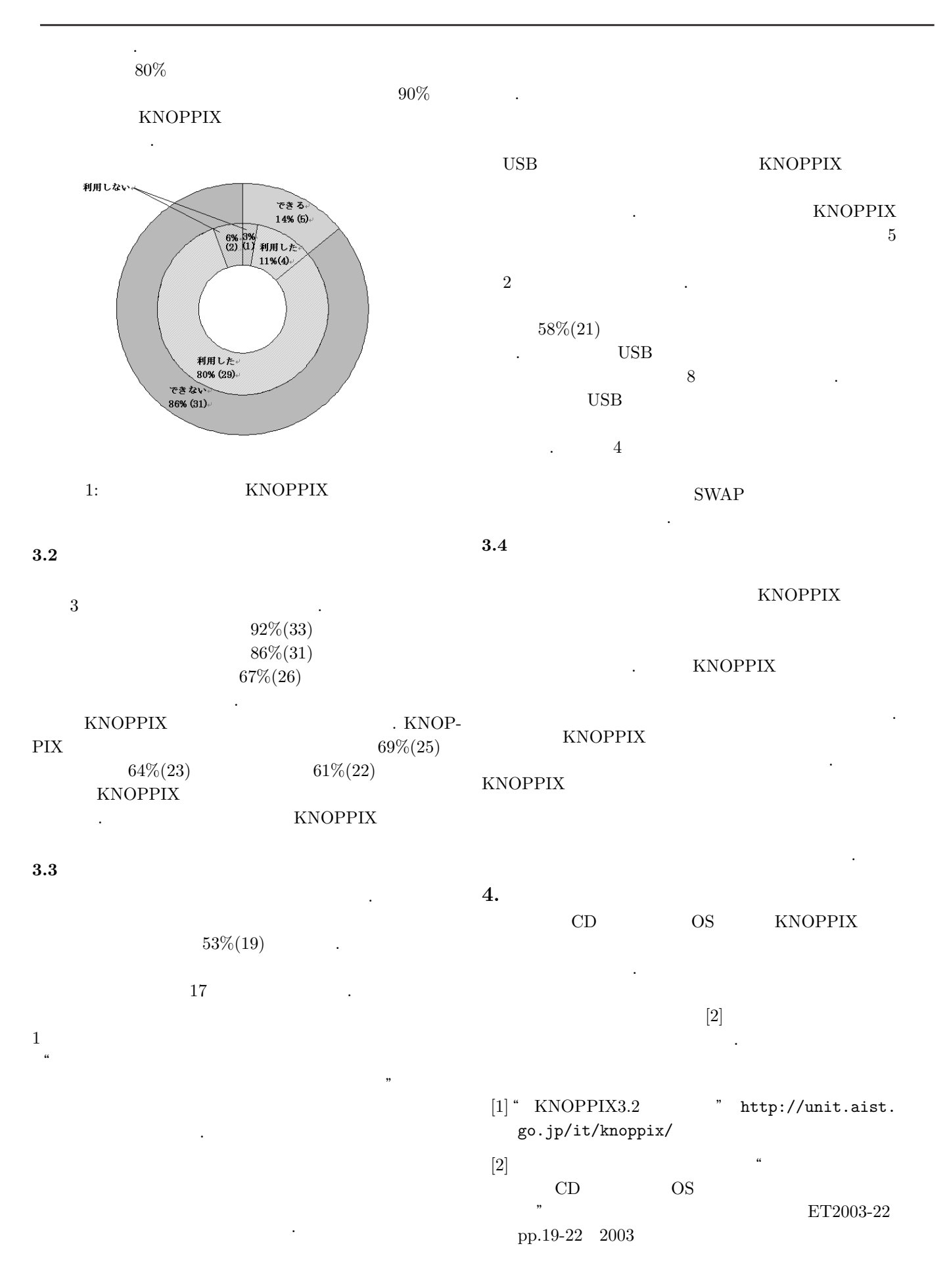

4−414